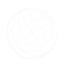

# NEC

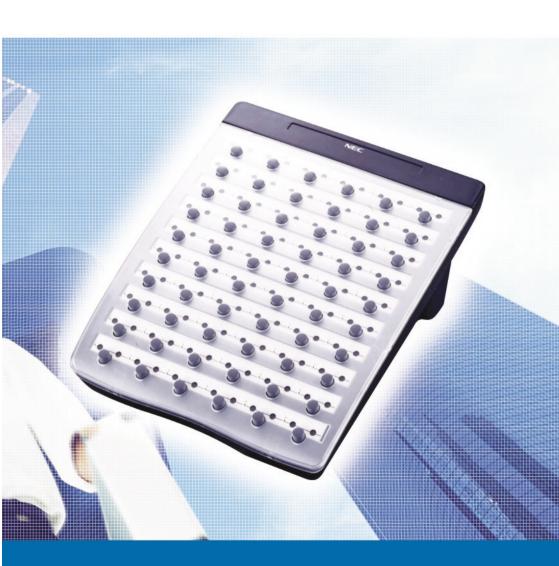

**ATTENDANT USER GUIDE** 

# **Table of Contents**

| General Information                                                                                                    | Page 1            |
|----------------------------------------------------------------------------------------------------|-------------------|
| Attendant Add-On Console  Night Transfer  Trunk to Trunk Transfer  Automatic Trunk to Trunk Transfer                                          | Pages 2 – 4       |
| Message Waiting or Station Outgoing Lockor<br>Station Outgoing Lockout<br>Paging<br>Set Relocation Mode<br>Direct Inward System Access (DISA) | ut<br>Pages 4 - 6 |
| Automated Attendant Recording Voice Prompts Programming System Speed Dial                                                                     | Pages 7 - 8       |
| Programming Forced/Verified Account Codes<br>Clock/Calendar Setting<br>Conference Bridge Setup                                                | Pages 9 - 10      |
| System Speed Dial Directory Speed Dial Name Input                                                                                             | Pages 11 - 12     |

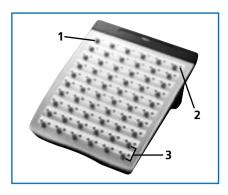

- 1. DSS keys (direct station selection) or CO keys (Central Office Lines)
- 2. Status Indicators
- 3. Dedicated Feature keys

#### **General Information**

The following should be considered when reviewing this user guide:

- Attendant console keys can be assigned as Direct Station Selection/Busy Lamp Field (DSS/BLF), Call Arrival or as additional central office lines (CO Add-On Console.)
- Refer to the IPK Digital Telephone User Guide for additional information on telephone operation.
- All operational instructions assume Prime Line Pickup is assigned to intercom dial tone, Ringing Line Preference is assigned, a Call Appearance and Call Arrival key is assigned to all multiline telephones and only a single tenant has been assigned in the system.
- All access codes listed are standard; some may vary based on system assignment.
- Access to many features is based on system assignments. Not all features may be available from your telephone.
- The telephone display provides useful call processing information such as trunk access, recall indication, feature confirmation, etc.

| DSS/BLF LEDs      |                | ADD-ON CONSOLE LEDs                   |                                          |  |  |
|-------------------|----------------|---------------------------------------|------------------------------------------|--|--|
| Telephone Status  | DSS/BLF Status | CO Line Status                        | LED Indication                           |  |  |
| Attendant message | Steady Green   | Idle                                  | Unlit                                    |  |  |
| Idle              | Unlit          | Incoming call                         | Rapid Flashing Red                       |  |  |
| In use            | Steady Red     | In use                                | Steady Green                             |  |  |
| Hold              | Steady Red     | (by the attendant)                    |                                          |  |  |
| FWD All (DND)     | Flashing Red   | Other-use                             | Steady Red                               |  |  |
|                   |                | Held call                             |                                          |  |  |
|                   |                | - Your telephone<br>- Other telephone | Slow Flashing Green<br>Slow Flashing Red |  |  |

#### **Attendant Add-On Console**

#### **ANSWERING CALLS**

Receive CO incoming ringing:

- Lift handset
- Converse and process call.

#### TRANSFERRING CALLS

With a call in progress:

- Press **DSS/BLF** key for the desired station (call is placed on Non-Exclusive Hold).
- Voice announce after tone burst.
- **OR** Wait for ringing call to be answered.
- Press Transfer on the Attendant Add-On Console.
- Replace handset.
- **NOTE 1:** Pressing **Transfer** immediately after the **DSS** key will result in an unsupervised ring transfer or camp-on.
- NOTE 2: If the called station is busy or unanswered, press the flashing Line key, Call Appearance key or Conf key (internal calls) to return to the original party.
- NOTE 3: Unanswered camp-ons and unsupervised transfers will recall to the attendant telephone. After answering the recall, pressing Feature <u>86</u> will transfer the call to the personal voice mailbox of the station number dialled.

#### **PLACING INTERNAL CALLS**

- Lift handset.
- Press **DSS/BLF** key on the Attendant Add-On Console.
- Voice announce after tone burst.
- **OR** Wait for ringing call to be answered.
- **NOTE 1:** When calling a multiline telephone, dialling 1 after the station number will change ringing to voice or voice to ringing.
- NOTE 2: To directly access a personal voice mailbox, dial 7 after dialling the station number

#### PLACING CALLS TO CALL ARRIVAL KEYS

- Lift handset.
- Press DSS/BLF key on the Attendant Add-On Console representing a Call Arrival key.
- Wait for ringing call to be answered.

#### PLACING OUTGOING CALLS

- Lift handset.
- Press idle CO Line key on Attendant Add-On Console.
- Dial telephone number.
- Converse.

# **Night Transfer**

#### SET/CANCEL USING CONSOLE

Press NT key.

#### **SET/CANCEL USING ACCESS CODE**

- Press Feature.
- Dial Night Transfer code 80.
- Press Feature.

**NOTE:** When programmed for Automatic Day/Night Transfer, the system will enter/exit night mode at the preprogrammed times.

#### **Trunk to Trunk Transfer**

With an outside call in progress:

- Press Transfer.
- Dial trunk access code i.e. 0
- Dial telephone number, wait for answer.
- Press Feature
- Press Transfer.
- Replace handset.

**NOTE:** Once established, a trunk to trunk connection cannot be re-entered.

#### **Automatic Trunk to Trunk Transfer**

# PROGRAM/MODIFY/ERASE FORWARD ASSIGNMENT

#### SET/CANCEL

- Press Feature.
- Dial Automatic Trunk
  Transfer code **63**.
- Dial incoming trunk number to be forwarded:
  - Individual trunks 01-64
  - All trunks 00
- Dial #.
- Dial outgoing telephone number where calls are to be directed.
- Press Feature.

- Press Feature.
- Dial AutomaticTrunk Transfer code:
  - Set **61**
  - Cancel **62**
- Dial incoming trunk number to be set/cancelled:
  - Individual trunks 01-64

იი

- All trunks
- Press Feature.

**NOTE:** Once set, incoming calls to the selected CO/PBX line(s) will automatically be routed to the programmed telephone number.

# Message Waiting or Station Outgoing Lockout

#### SET/CANCEL

- Press MSG/Station Lockout Key.
- Press desired DSS/BLF key.
- NOTE 1: An Attendant Add-On Console can be assigned with Message Waiting OR Station Outgoing Lockout capability.
- **NOTE 2:** A green LED at the associated **DSS/BLF** key indicates that a message or Station Outgoing Lockout has been set.

# **Station Outgoing Lockout**

To cancel Station Outgoing Lockout and default the password on a per station basis:

- Press Speaker.
- Dial Attendant Reset Password access code \_\_\_\_\_\_.
- Dial Station number to be cancelled.
- Press Speaker.

# **Paging**

#### PAGING USING DIRECT PAGING ACCESS KEY

- Lift handset.
- Press Direct Paging Access key.
- Page.
- Wait for Meet-Me Answer or replace handset.

#### **PAGING USING ACCESS CODE**

- Lift handset.
- Dial Paging code:

| INTERNAL    |    | EXTERNAL          |    |
|-------------|----|-------------------|----|
| - All Zones | 51 | - All Zones       | 55 |
| - Zone A    | 52 | - Zone A          | 56 |
| - Zone B    | 53 | - Zone B          | 57 |
| - Zone C    | 54 | - Zone C          | 58 |
|             |    | - All Int. & Ext. | 59 |

- Page.
- Wait for Meet-me Answer or replace handset.

#### **Set Relocation Mode**

#### **SET/CANCEL USING ACCESS CODE**

- Press Feature.
- Dial Set Relocation Mode code 84.

# **Direct Inward System Access (DISA)**

| SETTI | ING  | 5 DISA                         | A PASSW                 | /ORDS                      |         | RESE    | TTING DISA PASSWORDS                     |
|-------|------|--------------------------------|-------------------------|----------------------------|---------|---------|------------------------------------------|
|       | Lif  | t hands                        | set.                    |                            |         |         | Lift handset.                            |
|       |      | al DISA<br>: access            | Password code           |                            |         |         | Dial DISA Password reset access code     |
|       |      |                                | ID code o               |                            |         |         | Dial DISA ID code of station to be reset |
|       | DIS  | al curre<br>SA Pass<br>fault 0 | word                    | <br>0 (10 zeros            | )       | ī       | Replace handset.                         |
|       |      | al new<br>SA Pass              | word                    |                            |         |         |                                          |
|       | Re   | place h                        | andset.                 |                            |         |         |                                          |
| NOTE  | 1:   |                                |                         | a maximur<br>the handse    |         |         | ts. If the new password is less than     |
| NOTE  | 2:   |                                |                         | d that DISA<br>vent unauth |         |         | be 10 digits and changed                 |
| NOTE  | 3:   |                                | ng DISA Pa<br>00000 (10 |                            | ll retu | urn the | em to the default value of               |
| CONF  | IRI  | MING                           | DISA PA                 | ASSWOR                     | DS      |         |                                          |
|       | Lift | t hands                        | set.                    |                            |         |         |                                          |
|       | Dia  | al DISA                        | Password                | confirmat                  | ion a   | access  | code                                     |
|       | Dia  | al DISA                        | ID code o               | of station to              | o be    | confir  | med /                                    |
|       | Co   | nfirm բ                        | bassword.               |                            |         |         |                                          |
|       | Re   | place h                        | andset.                 |                            |         |         |                                          |
| DISA  | SE   | T/CAI                          | NCEL                    |                            |         |         |                                          |
|       | Pre  | ess <b>Fea</b> t               | ture.                   |                            |         |         |                                          |
|       | Dia  | al DISA                        | code:                   |                            |         |         |                                          |
|       | - Se | et                             | 81                      |                            |         |         |                                          |
|       | - C  | ancel                          | 82                      |                            |         |         |                                          |
|       | Dia  | al trunk                       | c number                | to be set/c                | ance    | lled fr | om DISA:                                 |
|       | - In | ndividu                        | al trunks               | 01-64                      |         |         |                                          |
|       | - A  | ll trunl                       | <b>cs</b>               | 00                         |         |         |                                          |

Press Feature.

#### **Automated Attendant**

#### RECORDING MESSAGES

- Lift handset.
- Dial VRS Voice Message access code \_\_\_\_\_
- Dial 1.
- Dial 1.
- Dial Automated Attendant message number **1-8**.
- Dial operation:
  - Record day mode
  - Record night mode
  - Record weekend mode
- Record message via handset.
- Replace handset.

#### **VERIFY/DELETE MESSAGES**

- Lift handset.
- Dial VRS Voice Message access code
  - Dial operation:
    - Verify message 2
    - Delete message 3
  - Dial 1.
- Dial Automated Attendant message number **1-8**.
- Dial operation:
  - Verify/delete day mode
    - Verify/delete night mode

1

- Verify/delete weekend mode 3
- Verify/delete message.
- Replace handset.

#### **AUTOMATED ATTENDANT SET/CANCEL**

- Press Feature.
- Dial VRS Voice Message access code:
  - Set **81**
  - Cancel 82
- Dial trunk number to be set/cancelled for Automated Attendant:

1

2

- Individual trunks 01-64
- All trunks 00
- Press Feature.

# **Recording Voice Prompts**

# Recording voice Prompts

- Lift handset.
- Dial VRS Voice Message access code \_\_\_\_\_
- Dial 1.

**SET** 

- Dial 2.
- Dial operation:
  - Dial tone message
  - Call waiting message 2
- Record message via handset.
- Replace handset.

#### **VERIFY/DELETE**

- Lift handset.
- Dial VRS Voice Message access code
  - Dial operation:
    - Verify message 2
    - Delete message 3
    - Dial 2.
  - Dial operation:
    - Dial tone message
    - Call waiting message 2
- Verify/delete message.
- Replace handset.

# **Programming System Speed Dial**

- Press Feature.
- Press Redial.
- Dial System Speed Dial Memory location **00-79**.
- Dial trunk access code i.e.0.
- Dial telephone number to be stored (24 digits maximum).
- Press **Hold** (if entering name) and dial name of party (13 characters maximum).
- Press Feature.
- **NOTE 1:** Press **Redial** to insert a pause or **Recall** to store a hookflash.
- **NOTE 2:** Refer to **Speed Dial Name Input table** when entering names of party.

# Programming Forced/Verified Account Codes Authorisation Code

- Lift handset.
- Dial Forced Account Programming access code \_\_\_\_\_\_\_
  Hear second dial tone.
- Dial the Forced Account Number (001-500).
- Dial the Forced Account Code \_\_\_\_\_\_. Hear confirmation tone.
- Press Transfer.
- Then next Forced Account Number (001-500) is displayed. Dial additional Forced Account Codes as desired.
- Replace handset.
- **NOTE 1:** A maximum of 500 Account Codes may be entered. Each Forced Account Code must be assigned a number **(001-500)**.
- **NOTE 2:** The length of the Forced Account Code can be up to 13 digits as assigned in system programming. The default is 10 digits.

# **Clock/Calendar Settings**

- Press Feature.
- Dial 9#.
- Enter hour and minute via dialpad.
- Press Recall to change AM/PM setting.
- Press Hold to change to calendar setting.
- **OR** Press **Feature** to exit this feature.
- Press Recall to select day of week.
- Dial # to move the cursor to day of month field.
- Enter day of month via dialpad.
- Press Recall to select month.
- Dial # to move the cursor to year field.
- Enter last two digits of year via dialpad.
- Press Feature.

# **Conference Bridge Setup**

Before using the Multiline Conference Bridge feature, passwords must be assigned. It should be noted that the supervisor should perform these procedures.

#### SETTING SUPERVISOR PASSWORD

- Call a Conference Bridge extension.
- When the Conference Bridge extension answers, dial the default Supervisor Password (0000#).
- Follow the voice prompt and enter the setting verification mode. Then enter setting change mode.
- Follow the voice prompt to change Supervisor Password (4-8 digits).

#### SETTING CONFERENCE 1 AND/OR CONFERENCE 2 PASSWORDS

- Set the Supervisor Password, if necessary.
- Call a Conference Bridge extension.
- When the Conference Bridge extension answers, dial the Supervisor Password and #.
- Skip the steps by pressing \* until the Conference Setup mode is available for conference 1 or conference 2.
- Follow the voice prompt and set the conference 1 or the conference 2 password (4-8 digits).

#### RECORD CUSTOMISED GREETING

- Set the Supervisor Password, if necessary.
- Call a Conference Bridge extension.
- When the Conference Bridge extension answers, dial the Supervisor Password and #.
- Press \* to skip the setting verification mode.
- Press # to change system settings.
- Skip the steps until Customised Greeting option is played.
- Follow the voice prompt and record a new Customised Greeting.

# **System Speed Dial Directory**

| 00 | 40 |
|----|----|
| 01 | 41 |
| 02 | 42 |
| 03 | 43 |
| 04 | 44 |
| 05 | 45 |
| 06 | 46 |
| 07 | 47 |
| 08 | 48 |
| 09 | 49 |
| 10 | 50 |
| 11 | 51 |
| 12 | 52 |
| 13 | 53 |
| 14 | 54 |
| 15 | 55 |
| 16 | 56 |
| 17 | 57 |
| 18 | 58 |
| 19 | 59 |
| 20 | 60 |
| 21 | 61 |
| 22 | 62 |
| 23 | 63 |
| 24 | 64 |
| 25 | 65 |
| 26 | 66 |
| 27 | 67 |
| 28 | 68 |
| 29 | 69 |
| 30 | 70 |
| 31 | 71 |
| 32 | 72 |
| 33 | 73 |
| 34 | 74 |
| 35 | 75 |
| 36 | 76 |
| 37 | 77 |
| 38 | 78 |
| 39 | 79 |

11 \_\_\_\_

# **Speed Dial Name Input**

To add a name to each speed dial entry, press the dial pad number corresponding to the alpha character desired.

i.e 2 = A,B,D,a,b,c, or 2 3 = D, E, F, d, e, f, or 3 4 = G, H, I, g, h, i, or 4

For the name Bob press: 2-2-6-6-2-2

|      | Key Press                                |     |     |     |     |     |     |                 |            |        |            |      |        |            |
|------|------------------------------------------|-----|-----|-----|-----|-----|-----|-----------------|------------|--------|------------|------|--------|------------|
| Key  | 1st                                      | 2nd | 3rd | 4th | 5th | 6th | 7th | 8th             | 9th        | 10th   | 11th       | 12th | 13th   | 14th       |
| 1    | 1                                        | @   | [   | ¥   | ]   | ^   | -   | ,               | {          | I      | }          | ä    | â      | Back to 1  |
| 2    | А                                        | В   | С   | a   | b   | с   | 2   | Back to         | о <b>А</b> |        |            |      |        |            |
| 3    | D                                        | Е   | F   | d   | e   | f   | 3   | Back to         | o D        |        |            |      |        |            |
| 4    | G                                        | Н   | I   | g   | h   | i   | 4   | Back to G       |            |        |            |      |        |            |
| 5    | J                                        | Κ   | L   | j   | k   | \I  | 5   | Back to J       |            |        |            |      |        |            |
| 6    | М                                        | N   | 0   | m   | n   | 0   | 6   | Back to M       |            |        |            |      |        |            |
| 7    | Р                                        | Q   | R   | S   | р   | q   | r   | s               | 7          | Back t | o <b>P</b> |      |        |            |
| 8    | T                                        | U   | V   | t   | u   | v   | 8   | Back to T       |            |        |            |      |        |            |
| 9    | W                                        | х   | Y   | Z   | w   | x   | у   | z 9 Back to W   |            |        |            |      |        |            |
| 0    | 0                                        | ļ.  | ıı  | #   | \$  | %   | &   | ' ( ) Back to 0 |            |        |            |      |        |            |
| *    | *                                        | +   | ,   | -   |     | /   | :   | ;               | <          | =      | >          | ?    | Back t | o <b>*</b> |
| #    | Set Space Back to Set                    |     |     |     |     |     |     |                 |            |        |            |      |        |            |
| Conf | Clear and back 1 character before cursor |     |     |     |     |     |     |                 |            |        |            |      |        |            |

# Notes